## **BIOINFORMATICS WORKSHOP**

Sometimes genetic mutations in an organism can lead to it being more or less susceptible to certain drug treatments. This is particularly important when we are looking at the effectiveness of drug treatment against parasitic worms as there may be resistant and susceptible strains of worms. In this workshop we will be using an example sequence to design primers for and then we will analyse. To do this we will be using bioinformatics. In this workshop we are aiming to do the following:

- 1. Understand how the primers are designed for the PCR process.
- 2. Look for mutations in our sequence to identify our resistant and susceptible strains.

When we are designing primers for our PCR we need to think about a few things in order to get a good primer designed for our sequence. Good primer design is essential for a successful PCR. In order to design your primer there are some important considerations, which include but are not exclusive to the following:

- a. Primer length
- b. Primer melting temperature
- c. Primer annealing temperature
- d. GC content
- 1. **Primer length** Optimal primer length is generally considered to be between 18 to 22bp long. This is long enough for the primer to anneal to our DNA easily and to be specific for our DNA region.
- 2. **Primer Melting Temperature (Tm)** This is the temperature where the double stranded DNA dissociates to become single stranded DNA. Temperatures generally range between 52 and 58°C. Secondary annealing can occur with temperatures above  $65^{\circ}$ C.
- **3. Primer Annealing Temperature (Ta)**  This is the temperature required for the primer to anneal to the DNA sequence. Too low a  $T_a$  and the primers may anneal to sequences that we are not targeting therefore leading to a reduction in the product yield. Too high a T<sup>a</sup> may also lead to a low product yield as the primer annealing may be reduced.
- **4. GC content**  This is the number of G's and C's in the DNA sequence. The total of which should be between  $40 - 60\%$ .

## We will design primers using a primer design software tool called PRIMER 3 (Rozen and Skaletsky, 2000) for the example sequence below:

TTTCCGACGACGACGACAGCAAGGGCAGCTTCGACATCGTCTGACGAAATACGGTAGTGACCTCAGAAAGTCAGAATACAAGTAGTAGCAATAAGGTACAGTAGCAAGAG TTGTGCAGTGCAGTTTCTTAGGGAGAGCAGAGCAGATAAAAATGGTGGAATCGACACTGTGAGCCATCATGCAGGTGTATAGGCAACTAAGTTTGATCAGATAGTATCATTT TGAAAACAAGATTGTGCATTCAGACATATATATAGTGGACAAATGAGGTAAACACAGCCAAAAGACGGTTAAATTGGACTATGTCGATCCCCATCTTTATTGGGAAGAGAAA AATACAAAAGGATTAACAACAAAATGCTTGGATTACAACACCAGACAAGGGAAAAAGAATCTGGCAGAACAGGAATGGCATTGTTCAAACCTCCATCTCCATTGTTCCTGC CATCCAAACGTTTATGCATGCCATTAGATAAACCTCCAAACTCTTTGGCGCTATACTAGCTATTATCCCGCTGCAAAGATGTCTGCAGAATAGCCGAAGGAAGGTAAAATTCC ACCACCAGGGGAGCCCAGAATATTAGGAAGATTTGAAGAGAAAACGAAGAGGAGAGGCTACACTCAAGAGTTCAGTCCATCACGGCAGTTATCAAAAGACTAGTCGACCT CCGCATACTGGGAGTGCGAGGCCGCAAGGAGAGCGGCTCCGATGCCAGATCCGTTGGCCAGCTTAGCAACCAGCGACGAAGAGGCTTCCTCCCCGAGGAGATCTGTA<br>AGAGTTGCTTCTAAGCAACTGCTGAACTTCTTGTAATGTTCATAGAGCCCACCATCCAAGGCAACGACGGTCCTTGGCATCGTGCTGCCATCAGTTGGCACTTTGTCACGG CTAGCTTCTTCAGGATGCCATATATACCAGCAGCGGCCAAGCGTGCTCCGCGCTCAGCAACAATGTCACATATGTGACGAGTAATGTATCTTACTTCCAGGGAAGTATCTGCA ACCTGAACATGAAATCGAGATGTCATACAAGTAATCAATGGTCATTGAACATTTCTGGTATCCAGTTAGGTTCACGCAAGTCATACCCCAACGATATCCTTTAGCTTAGTTCCC AGAACTTTAAGGTCATGTGATGCATCATGGTGCATGGCTGACATATCCGGGGTCCTGCAATGCATAAGATTCAGTAGTTGAATTTATACGGAGTAAGAATACACTACAAA<br>TCATACAGATAAACGCTTTAATCGTAATTGAGCTCATGTTCAGAAAACATTTGTCAAGATTTAACACAGATTTCTGCTACTAATGGCATGGGCTCTTCATTAGTTCTCAAG TCTATGCTATTCAATACACATATCAATCAACAAATAGTATATCTACTTAGCCTCAAGTAAATATTCGATTAGTTCCAAGAAGAGGAGCATAACACTATTCACCATCACTCTTTTG AGCCACTTGAAAAAACAAAAGAAAAAGGAAAACAAACATTTGGTTTTGAATTAGAATATTAAGGTGTGCACGAAACAAACTCTATCCAAGTAAGCAATTGCACACGCCAT CCACCAAATTATTCTAATACACCAGAGAAAAAAGATACCAAGCTTTGAATTGATCGCAGTTGAGGACAAAACAGAGCATTGACCAGATGTAAAGTATTTCATCACCAGTTAT GATGAATCGGCATTAAATTTTGATTTTGCCACCTCACATAGATTACTTGACTGAAGTATATGTTAACTTCAGAAGGCCCGAAATTTGCCAATTCTTTTATAGCTTTGGGCTTTG GCCTTACACGGACTAGTCAACTGATGTAACATGATAAATTCGGACGAGAATCTGTTTCCTTGCGCAGTTTTGAAAGCTCAATATTAGTGTGTAAAAATTCTTGATCACCGTTT AGCTACAGCAAAGATGAAGAGTTCAATGACTAATGGGTCAAGAAAGTATACCTCAGTACAAACGGCTGTTCCAACTTAGGTGGAACAACATCTCCAAACAATGCAGCATC<br>TGAGCCAGTTTCAGTAAGATTCTTCGCACAATCTCTCCAAGATACATGCCAGAAATCATCTTTTCATATATCTGTTACCCAGAAGATATTCGCATATATTAGTGCAGTTTA CAAAACATAAATGGAAGTGTAAATACCACCGAGATAAACACCTGTTCTCCAGGATTCAGACTTTCAAAATCCATAGCTTTATCGTATTCTGAAAGTGGAAGCTTGTCTGA<br>AAAGCTTCCCCATTCCGTGTTGATTACCTAGAGAACATCAAACAATATTGTAGTTAGGCTAGTAGAGTACAGCAGTGAAGATACGATGCATGTGTACGCCCATACGATGTT ATGGGACTTGTTCATTCCAAGCAGAAAGGGAATTTTAAACACCAACCATATTTCCGGATTTAGGCAGTAATCCAGTCCATTTTGGAATTGCATTAGCATGCTCAACATATGCT GCATTTGTGCCAGTGCCCAAAATTACAGCAGCAACAACATCGTTATCCACATATCTCCCACCAGCCAATGTGCCGACTGTGTCATTAACCTACAAAATATCAACAATCAGCCT ACATAAAGGAAAATCTCAAAAAAGAAGAAAGTTCTGCATGACGCAAAGCATGTTTCCATCCCCATCAACAGAAAAGATTAACGAGTAGCATCAGGACACACAAAAATAAA AATTGCATTATTTTGCGGGAGTAAAAAATAGATATGGTGTATTACCAATGCTGAAACTTTCATATCCAACCCCTGCCTCTCCATGGCCTTGCTCAACTCAGCCACAACATCCTC ACCAACCTGATTAGGGAGTAACCAAATAACAAATTAAAATCAAAGTAATTGTGGTTATTATGGGATGATTGAAAAATTGGCTCAGAGACCATCAACCGAGAAACTTAATATT CTTAAGTATCACAAATATATTCTTCCTTACCAAGCTCTACATTTCATCGTTGTGATAAACTCAGATAACATCAACCCAGAAACATACTACTCTTACTGCATCATAAAAATGTGCT TCCTAACCAAGCTTTACATTTCATCATTGAGATAAAGAAATCAGTTTGACCATAATGTAATGAGTGATAACGAAGTATCAGTGAACTAAATGAATCAACATGAAATAATATTTA ATAACATTTCATCATTGAGATAAAGAAATCAGTTTGACCATAATGCAATGACTGATTGAGAAGTATCAGAGAACTAACTGAGTCAAAATGAAATAATATTTAATAGCCACACG CCCACACCACTATTAAAGTTCAACACTTGTGGCATATACAAATATACAATGGTTCAGAAGGCAAACCTCTTTTAGCCCTCCATGCCATCTAGAAATGACTAAAACATCTCTATT ATATAGTTAACTAAATTAAAATTGAAAGTGATTGACGAAGAGATGACAACTAGTACAATAGAAAAAATGTCATAAGTGCTAAGAGGCAAATCCTTTTTTCATTTCTCTCC<br>AAGGTCAGACATTATCTTAGATGGTTTGGCTAAGAAAAGGGTGTGTTAAATCTGCTCTACTATACCAAAAGAGTGATCAAGGACAAGAACCGAGTCCCTTGCCATATCAAA AAAGGTTAACCACCAGAAACTTGCCATATCAATAAAAATACACTTGAAGCCATGTCAACTAATGTCCTAGGAGTTTGCTGGACATAATCTGCATAGTGTTCTGAATTTACCGT GCCGTTGATCGAAAAACCCTTTGTCCACTTGATGAGCGTTCCAGATGATATCGACAATTGGTTCACTGGAAAGGAAAAGGTGAAACCCAGCTCTCTCTGCCTCCCCTCTGG GAGGTGGAAATCGTTGCCTTCGGTATCCACAAATTTTGCCAATGCAGCAGCAATGAAATCAAACAGTTCCTGTATCAATAGTTATTAAAGATACATTAGGAACCACGCGCG<br>AAATTTGGCAACTCCAGGAAACTTGAGAATCAAACAGCAGGAAACTCACCATGGAAGTCCCAACCATGAGGTGAGGTGGGATAGAGACTTCCTCGGACTGTTGCTTGGCA ACACGTTTCTCCCTTCCTGCGAGTTGGACTCGGAGTACACGGAAGTTGGTTCCTCCAAGATCCAGCGCATAAAACAGCCCATGCTCGTCTCTGCAGACATAGCACCCAGAT GATTAAACACAAAAGTTCAAGAGTCAAGAAAAAAAATGCATGTTTATCAGTGAATTGCACATAATAGTCTGAACGCAACAAAATGTTAGATTTTAAGAACTTGAGTTTCAGT GAATGATGCTCAACATGTTAAAGCATTTATATACTATCTGTTATAATTCGTGACCAATGTTTTCTCAACATGAGTTCGATCTGAAATTTCCTAGTGTATAAGAGGATGATCCTAG AAAAACTAAGCAATTCACAGGTTATACGATTAGGTCGAGTAATTGATATAACTCAATAGAGAAATTGCTGACACAAACCATAAAGATGTATCAACGTTTCTAAAGAATTAAGA GAATTGAGCTTATAGGAGTAAATCTGAGATAACTACGCATGTCATTAATCGAAAAACTAAGCACTTGACCGATTATATCTAGAGATGATTAGGTGGACTGGCAGATATAACTG AACAAACAAATTATTGAAAGAAACGATAAAGACATATGAACTTTTCTACAGAATTCACAGTATAGGTGTAAACATGCGCTAACTATCAATGCCATTAATTGGACAGTACAT<br>ACATCTCACTAACGGGCTATCAAATAGGCTCGCCCCACCAGGCACTCATCGCAATCTCATCATGTCACTCCAAGACTGGTGACATTCTCATTGACACCATATCCTAAATC AAGGTTGGTTTGGAACTACCACGTGATCTGCAAGCATGGGATTTGGCAGGGCGGAATTGGTAGGTAAAAGTATCCTATCCTGGCCCATGATCCATCTAGAATCGGCAGAAGG GTCGATCTTCCGCAATAAGATCCGGGCATTTCGCCGGCAGGGCGGTCATTCCTAATCAAGAGCGGGAGAGAAGAATTGCTGACGCTTCCGCGATCACGGACTCAGAATTCG TCCAGGCGCGACGACAGTCCCAACAACAGACGGCGTCTTTGGGATCACAACAACAAGTCAACCGAACGCGCAAAAAGGAAAGGAAAGGGAAAAAAAAGGAAAGACGG GATCGGATCGGATCAGATCGGACAAGAATGGGATCTTTGTTACCCGGTGGGGAGGTTGTCGACGTATGAGATGAGCATCTTGAGCTGTGAGTGGATGTCCCCGCGCAGTCC GCGCTCCATCTCGGCGACGAGCGCGTCGGAGATGCTCCTGAGCAGGGCGGTGGGCGTGGAGAGCGCGCGCTCGACCTCCTCGATCACGTCCGCCACCTTGCGCTTCCGCT CGGCCTCGGCGGCGCCGTGCAGCTCCGCCGCCCGCTTCTGGCGGCGCCGGCCCAGCACGACCGCCGTGCCCACCGCCGCGCACACCACCACCGCCGTGCCCACCGCCGC CGCCTTCCCCATCGCTGAGATCAGCCTCTCTCCGCCCAGCGAACGAGCGATCGACCGGCAAGAATCGCAGAGGAATTCCGCTCTGGATCCGAGGGAGTGAAGGAAGGGAT GGTTCGCCCGGGCGCGTAGGAGAGGGACTGGCCCTCGGCGTTTTAACCGGTAACTTTAACTGGCCCTTGGCTTTGCGGCATTTATGGATCCACCTATAAATACACGAACGGC CGGGATTTGTCCGGGGGACACGTGGACGGACGGGATCGTGGCCTTGGAGAAGTGGATCTGGATTTTTTTGGATTATTAGGGAACGGATTTTCTGCTGTGGAAATATTACTAG ACGGATTTACTCCCAGATATACTTTACGGTAAGTACCTCCCGTGTAATTACCTACGGAGTATATGATTTGGCGAGTAGATCCTGAATTAGAGCGCTGACTTGTGGCGGCG<br>CGCGTCCCAGTGGG

Firstly, we are going to have a look at how we design primers for specific regions of a DNA sequence. Primer design can be done manually or by using an appropriate software tool.

- **1. Click on the Primer design link in blackboard to open the Primer 3 web page.**
- **2. Copy the sequence above and paste it into the first box on the web page.**
- **3. Change the product size to min 1800, opt 2000 and max 2200.**
- **4. Change the primer size max to 24**
- **5. In Included region put 1, 2200 (this is a specific region with which we want to design our primers within our sequence, 1 being the first codon and 2200 being the base region upto where we want our primers)**

# Your output should look like this:

#### **Primer3 Output**

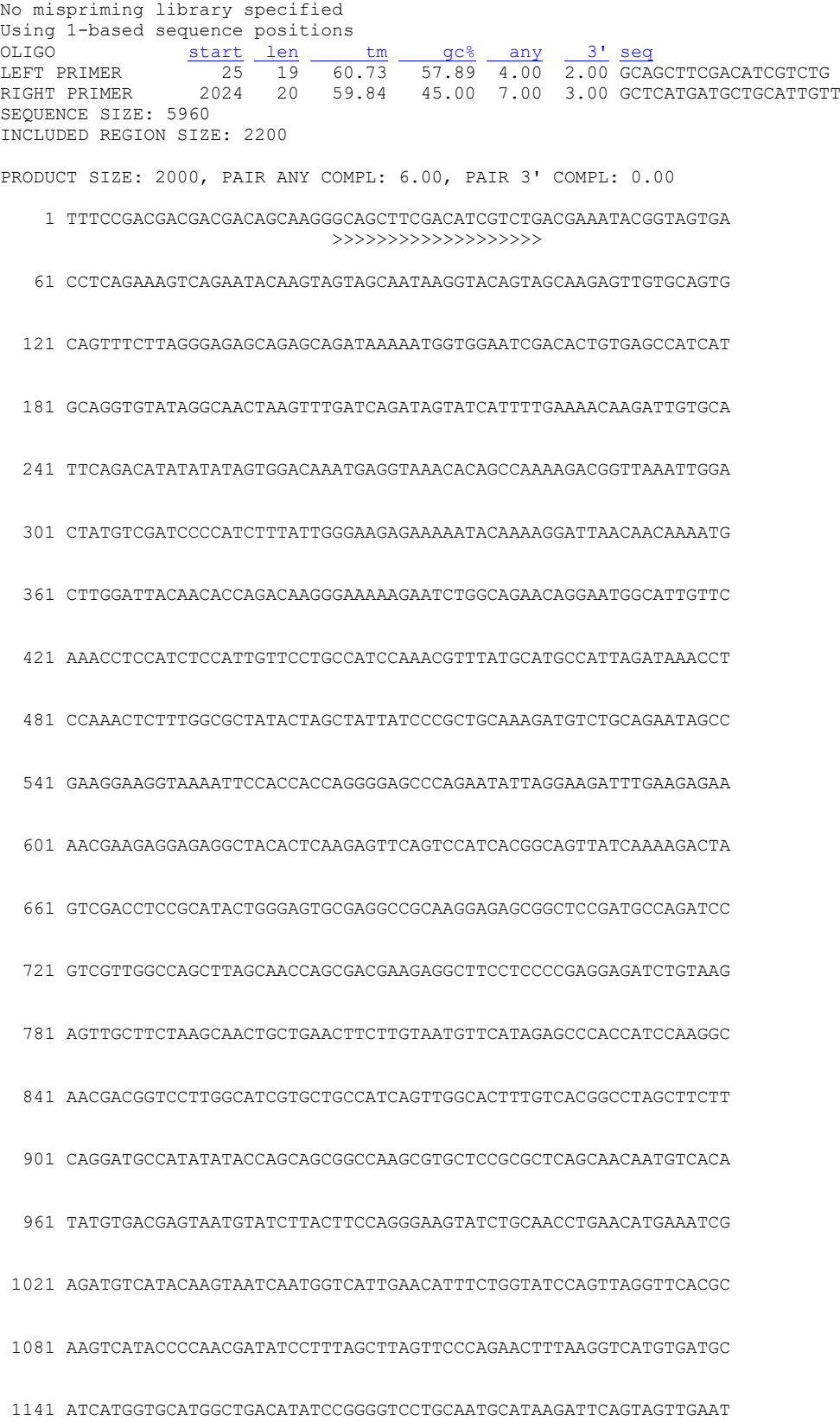

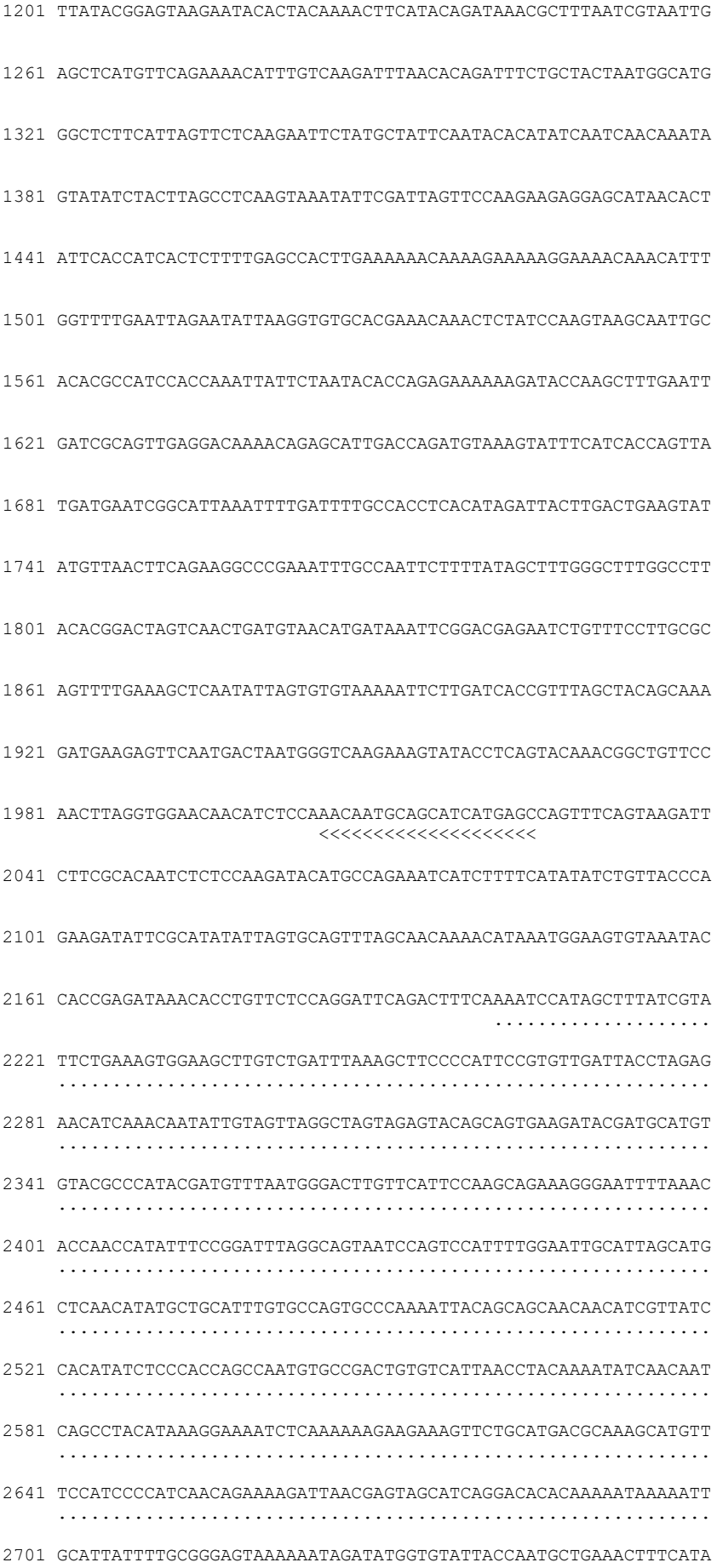

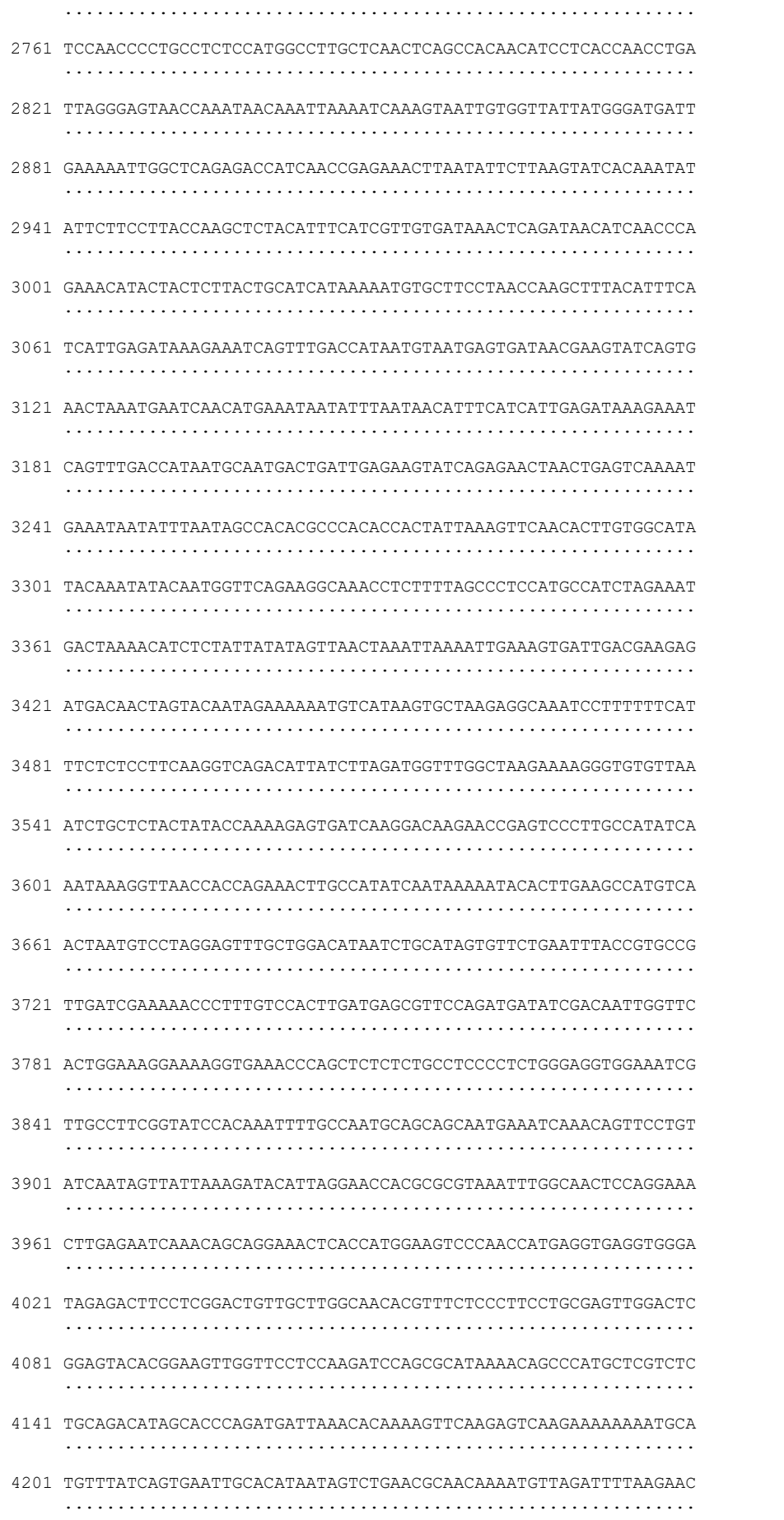

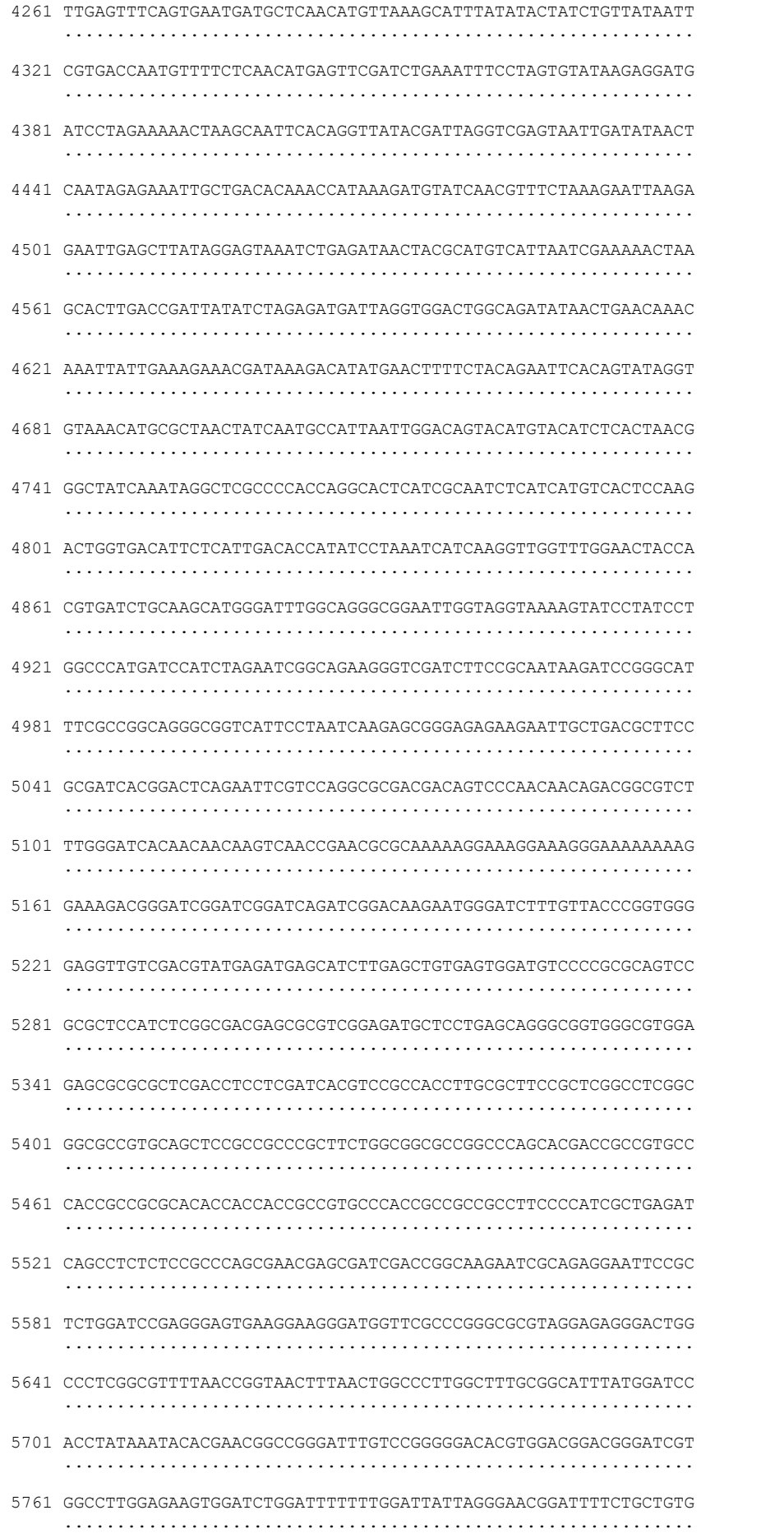

5821 GAAATATTACRACGGATTTACTCCAGATATACTTTACGGTAAGTACCTCCCTGTAA 5881 TTACCTACGGAGTATGATTTGGCGAGTAGATCCTGAATTAGAGCGCTGACTTGTGGCG 5941 GCGGCCCGCGTCCCAGTGGG KEYS (in order of precedence): ...... vector sequence >>>>>> left primer <<<<<< right primer ADDITIONAL OLIGOS start len tm gc% any 3' seq  $\begin{tabular}{lcccccc} 1 & \texttt{LEFT PRIMER} & \texttt{25} & 19 & 60.73 & 57.89 & 4.00 & 2.00 & \texttt{GCAGCTTCGACATCGTCTG} \\ \texttt{RIGHT PRIMER} & \texttt{2020} & \texttt{20} & 60.08 & 40.00 & 7.00 & 0.00 & \texttt{ATGATGCTGCATTGTTGGA} \end{tabular}$ PRODUCT SIZE: 1996, PAIR ANY COMPL: 6.00, PAIR 3' COMPL: 0.00 LEFT PRIMER <br>RIGHT PRIMER 2020 20 60.08 40.00 7.00 0.00 ATGATGCTGCATTGTTTGGA 2 LEFT PRIMER PRODUCT SIZE: 2001, PAIR ANY COMPL: 6.00, PAIR 3' COMPL: 1.00 25 19 60.73 57.89 4.00 2.00 GCAGCTTCGACATCGTCTG<br>2018 20 59.81 45.00 7.00 0.00 GATGCTGCATTGTTTGGAGA 3 LEFT PRIMER RIGHT PRIMER PRODUCT SIZE: 1994, PAIR ANY COMPL: 6.00, PAIR 3' COMPL: 2.00 LEFT PRIMER <br>RIGHT PRIMER 2018 20 59.81 45.00 7.00 0.00 GATGCTGCATTTGGAGA 4 LEFT PRIMER PRODUCT SIZE: 1999, PAIR ANY COMPL: 6.00, PAIR 3' COMPL: 1.00 Statistics con too in in mo tm tm high high high<br>sidmany tarexcl bad GC too too any 3' poly end 1991 - The Text of CS clamp low high compl compl X stab ok<br>1991 - And Ms get reg GCS clamp low high compl compl X stab ok<br>1991 - Right 2663 0 0 0 20 0 1786 185 1 16 0 45 610 Pair Stats: considered 2225, unacceptable product size 1767, high end compl 54, ok 404 primer3 release 1.1.4

The arrows below the lines of sequence show the location of the primers. From this output we can see the top primers picked by Primer 3 and some alternatives below the sequence output. This way we can choose which primers we deem the most suitable depending on the criteria.

#### **VALIDATE OUR PRIMERS**

Next we need to validate our primers to check that they will amplify a region of sequence specific to what we need.

- 1. Click on the NCBI Primer BLAST link on Blackboard
- 2. Copy and paste the left primer and right primer output from primer 3 into the forward primer and reverse primer parameter boxes respectively.
- 3. Change the PCR product size to 1000 min and 2200 max
- 4. Change the Organism box in primer pair specificity checking parameters from homo sapiens to plants.
- 5. Click show results in a new window and select GET PRIMERS

We should now see a list of products that the primers are hitting within the database and we can check that these are hitting sensible results. This enables us to check the selectivity of the primers we are designing and whether we need to go back and redesign some more appropriate primers.

## **2. DNA Sequence Mutations**

In this module we have determined the presence of a nematode drug resistant strain and a drug susceptible strain. From the drug screening assay we looked at in workshop 1 we are able to identify and observe the phenotype using microscopy. To further analyse the presence of any drug resistant strains and the drug susceptible strains, we can extract DNA from the worms and used PCR to amplify a region of DNA in order to determine whether a potential sequence mutation may be present in our nematode strains.

In this section of the workshop we will align the DNA sequences from the nematode stains and identify any sequence mutations. We will then BLAST the sequences using the NCBI database

The DNA sequences below are from our laboratory samples:

## **Susceptible strain**

tagtgaagttagtttagataatgaaaatgtataagaaaaccctataaaatgttttcgacttttttgttcaatgtttatta aaaagtgtctatttctgagtttctgaactttcacaattttgaaagtcgacaaaaaaatgatttcttatattttgatcaga ctaagggcataattatttaagcattatagatcttcaaacacgcaataatactatatttctcaaaaagacaaaatatttcg agaagttggcaagtcgaaatttcaaagttccctaaactaatggaatgtagtacattttcatattcttcgttttgttcgat ttcttttaatttcccacaacatatttttttaaagtaaatacctcagtatctccagattcttcatatctttcataagccaa tctttgatctgtccattcttctctgaatgtgaattgagcactgtattccatatttacgtcatcaatttttgatattgatc gaagataaatgtttactgtcactagaacgggtccaccggtatctgatagtttagtttttgaattaattctgtcataatag aagtttaaatttdaatttttaccaaggtttgcaaattttcaagggtcaaaaatctttttgaaatacttttttgggattatg caataagtggtttttcaagtgcaaaactcaatttcttacagaaaaaactcctgaacctgccgattcagcaaagtaaattt tcaagaaccgtattttcacagttttcaaaatctagattaattcatataggttcggtgcttagtaattctcgtggtgagac ccatctgaatcgagttgcttggctataggtcagcgtttcagaaaaatgcaaaacaactataactatttgtttttcattag ttaacttggtttctgaattcaattccaataatttcttgaatttaaaaactaaaaatactcacctggccacgtggcattca ttccacgtggtctaactctccaatcatagtctttcaatatt

### **Resistant strain**

tagtgaagttagtttagataatgaaaatgtataagaaaaccctataaaatgttttcgacttttttgttcaatgtttatta aaaagtgtctatttctgagtttctgaactttcacaattttgaaagtcgacaaaaaaatgatttcttatattttgatcaga ctaagggcataattatttaagcattatagatcttcaaacacgcaataatactatatttctcaaaaagacaaaatatttcg agaagttggcaagtcgaaatttcaaagttccctaaactaatggaatgtagtacattttcatattcttcgttttgttcgat ttcttttaatttcccacaacatatttttttaaagtaaatacctcagtatctccagattcttcatatctttcataagccaa tctttgatctgtccattcttctctgaatgtgaattgagcactgtattccatatttacgtcatcaatttttgatattgatc gaagataaatgtttactgtctctagaacgggtccaccggtatctgatagtttagtttttgaattaattctgtcataatag aagtttaaatttgtatttttgccaaggtttgcaaattttcaagggtcaaaaatcttttgaaatacttttttgggattatg caataagtggtttttcaagtgcaaaactcaatttcttacagaaaaaactcctgaacctgccgattcagcaaagtaaattt tcaagaaccgtattttcacagttttcaaaatctagattaattcatataggttcggtgcttagtaattctcgtggtgagac ccatctgaatcgagttgcttggctataggtcagcgtttcagaaaaatgcaaaacaactataactatttgtttttcattag ttaacttggtttctgaattcaattccaataatttcttgaatttaaaaactaaaaatactcacctggccacgtggcattca ttccacgtggtctaactctccaatcatagtctttcaatatt

We can conduct a sequence alignment on our sequences to see if we can observe any mutations occurring between our susceptible and resistant strains.

- **1. Click on the NCBI alignment link in Blackboard.**
- **2. Copy and paste the first sequence into the box at the top of the page and the second sequence in the box below it on the NCBI alignment webpage.**
- **3. Make sure highly similar sequences (megablast) is selected**
- **4. Click show results in a new window**
- **5. Click BLAST**

The results showing the alignment of the two sequences will be shown in a new window and we can now look to see if there are any mutations within our sequence. The sequences should be very similar as they are from the same species of nematode.

**Click on Graphics this will bring up a new window** (here we will be able to see if any sequence changes are highlighted). Here we can see exactly what and where the mutation is occurring.

**Click on the button with the highlighted mutation in the middle of the page (zoom to sequence).** We can then see the two sequences aligned and the highlighted mutation in red.

You can use the pan left and right arrows to look along the sequence for any further changes within the two alignments.

#### Sequence BLAST

We can also BLAST our sequence to see which organism it hits within the NCBI database.

- **1. Click on NCBI BLAST in Blackboard**
- **2. Click on nucleotide BLAST**
- **3. Make sure align sequences is unchecked**
- **4. Copy and paste the top sequence in the box at the top of the webpage.**
- **5. In the Organism box type Metazoa**
- **6. Click results in new window**
- **7. Click BLAST**